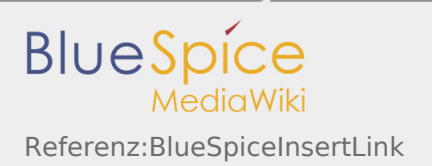

# Referenz:BlueSpiceInsertLink

*Freigegeben am: / Revision vom: 01.10.2019 - 11:28 Nicht freigegeben* 

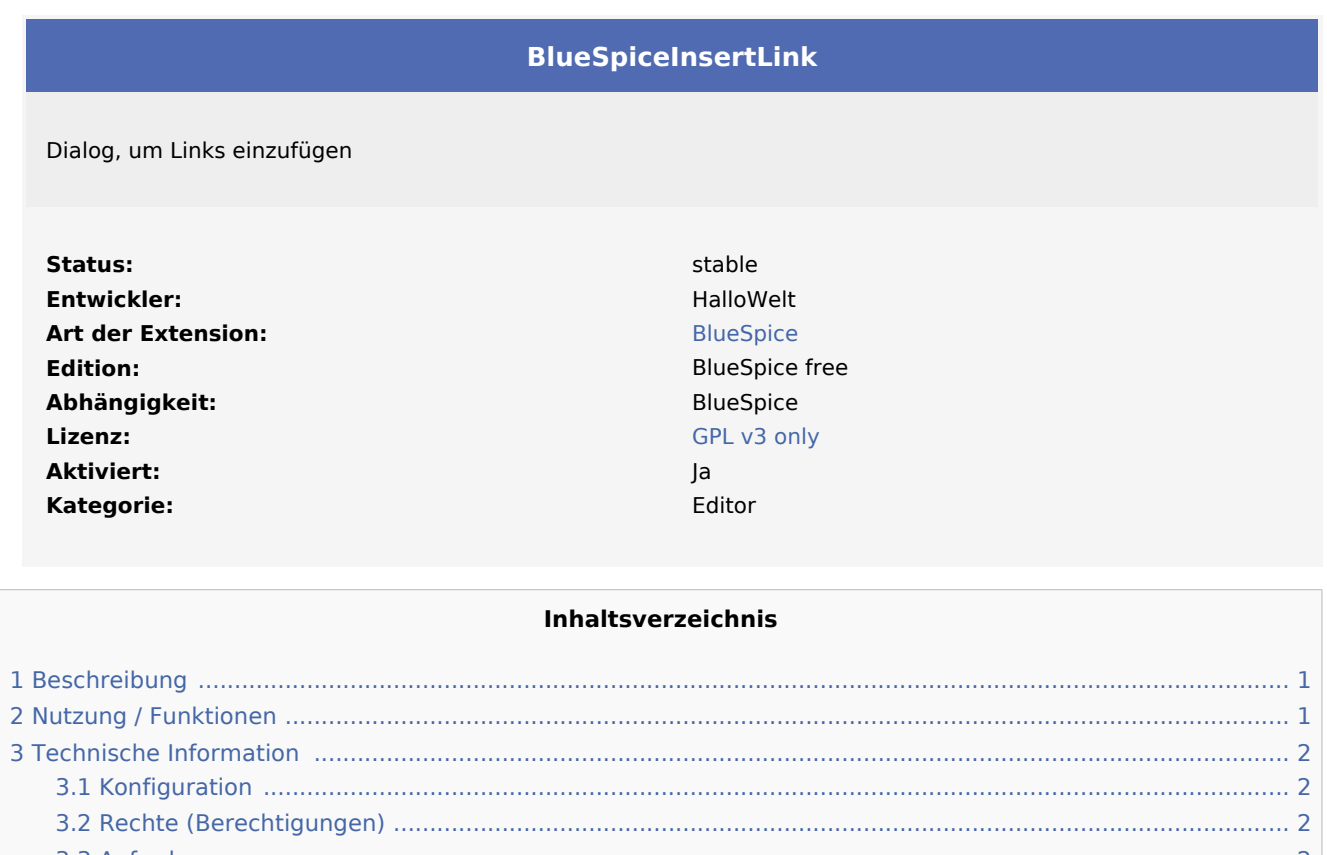

#### 3.3 [Anforderungen ........................................................................................................................................... 2](#page-1-3) 4 [Bedienungsanleitung ........................................................................................................................................... 2](#page-1-4) 5 [Versuchen Sie es kostenlos mit unserem BlueSpice ............................................................................................ 2](#page-1-5)

## <span id="page-0-0"></span>Beschreibung

**InsertLink** bietet einen Dialog zum Einfügen von Links ohne Verwendung des Wiki-Codes.

## <span id="page-0-1"></span>Nutzung / Funktionen

Wenn Sie sich bereits im Bearbeitungsmodus befinden, finden Sie die Funktion "Link einfügen" im Wiki-Code-Editor und im visuellen Editor. Klicken Sie auf den Link-Button, um den Dialog zu öffnen. Um einen Link zu entfernen, klicken Sie im visuellen Editor darauf und wählen Symbol "Gestaltung entfernen" im erscheinenden Dialog.

Benutzer können verknüpfen:

- Andere Wiki-Seiten
- Externe Websites

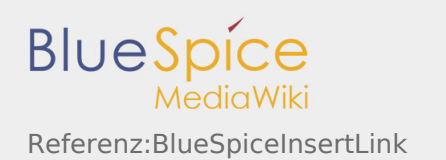

- Dateien im Wiki
- Dateien auf einem anderen Laufwerk  $\blacksquare$

Diese Funktionen sparen Ihnen nicht nur Zeit bei der Arbeit mit Wiki-Code, sondern bieten Ihnen auch eine Liste der vorhandenen Artikel im Wiki, aus denen Sie auswählen können. Wenn die Seite, auf die Sie verlinken möchten, (noch) nicht existiert, wird eine rote Notiz angezeigt.

### <span id="page-1-0"></span>Technische Information

#### <span id="page-1-1"></span>Konfiguration

In den Benutzereinstellungen unter Spezial:Einstellungen im Reite "BlueSpice" unter "Link einfügen" kann eingestellt werden, ob das Java-Applet aktiviert werden soll.

#### <span id="page-1-2"></span>Rechte (Berechtigungen)

Diese Erweiterung erfordert keine besonderen Rechte. Benutzer müssen über die Berechtigung "Bearbeiten" verfügen, um einen Link einfügen zu können.

#### <span id="page-1-3"></span>Anforderungen

InsertLink benötigt [BlueSpiceFoundation](https://de.wiki.bluespice.com/wiki/Referenz:BlueSpiceFoundation).

### <span id="page-1-4"></span>Bedienungsanleitung

Für eine detaillierte Beschreibung und Verwendung besuchen Sie bitte unser [Benutzerhandbuch.](https://de.wiki.bluespice.com/wiki/Links_einf%C3%BCgen)

#### <span id="page-1-5"></span>Versuchen Sie es kostenlos mit unserem BlueSpice

#### [BlueSpice Demo.](https://de.demo.bluespice.com/wiki/Hauptseite)

Kategorien helfen, Inhalten eine zusätzliche Strukturierungsebene hinzuzufügen und Inhalte schneller zu finden. Inhalte werden mit Kategorien verschlagwortet.